#### **Pointix Pathfinder**

Pointix Pathfinder is a floating utility that emulates many of the Windows Explorer functions making navigation through files and folders extremely easy and fast.

You can perform all the basic operations found on Windows Explorer, plus some innovative features. Click on the various areas of the following figure to display a specific topic.

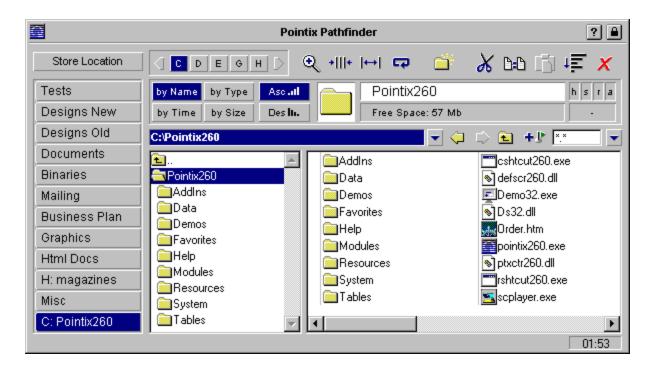

#### **Menu Options**

#### **Capture Glicks**

When this option is set, all glicks done within the application's window are captured, i.e., the command assigned to that glick is not executed. This is to prevent an accidental glick of fading the application's window in the middle of an important operation.

Default: Set

#### One Click

This option allows opening files and folder with just one click. When this option is set, opening a file is faster but you can not select an item with the left mouse button alone. You can still do it by pressing and holding the Ctrl key while clicking the left button, or using the right mouse button.

Default: Reset

#### **Show Folders**

This options shows/hides folder items from the right-side panel.

Default: Set

## **Filter Options**

Use these options to show/hide file according to their attributes.

Defaults:

System: Reset Hidden: Reset Read Only: Set

Archive: Set

## **Drives**

Use it to select the current drive.

#### **Memories**

Each of these positions can store a particular path (or location). Useful when you need to do some operations that involve several folders or drives. You can also store frequently used locations, although Pathfinder's bookmark feature is more advisable for this purpose.

To set a new position, just navigate to the target path, press "Set" followed by the desired button.

## Zoom

Toggles between "normal view" (as the one displayed) and "detailed view" in which all file details are displayed.

#### **Column Count**

Use these buttons to adjust the number of columns you want to see at the same time on the right-side panel. Pathfinder will adjust the column width to accommodate the desired number of columns.

## Refresh

Updates the contents of of both panels. Use it in case an external program changes the contents of the current location.

## **New Folder**

Creates a new folder at the current location.

# **Editing**

Use these buttons to cut, copy, paste, select and delete files or folders. The operation will affect the selected item/s on the right-side panel if any, or the whole location if none is selected.

## **Show Bookmarks**

Shows the bookmarks menu.

# **Current Location / Path Navigator**

This window shows the current location's path. You can navigate backwards by clicking on the target subdirectory.

## Parent Folder

Goes to the parent folder (if any).

## Add/Delete Bookmark

Adds or deletes the current location to/from Pathfinder's bookmarks.

## File Filter

Use this window to enter the file-filter mask. You can use wildcards (e.g., \*.exe).

## **Sub-directories**

Displays the sub-directory list at the current location. The use of the ight-mouse button is recommended for all operations.

## Files and Folders

Displays the files and folders at the current location. The use of the ight-mouse button is recommended for all operations.

# **Sort Options**

Use these buttons to select the sort options.

## File's Icon

This area shows the files/directory "large" icon. It helps to identify the selected item.

#### Name Editor

Use this editor to rename files and folders. The changes are not valid until you press the "check" button (invisible while not editing). This avoids renaming a file by accident.

# File's Time / Free space of Drive

This area shows the file's last modification time. It also shows the drive's free space when no item is selected.

## File's Attributes

This area shows the attribute settings of the selected file or files.

## File's Size

This area shows the size or added size of the selected file or files.

## Clock

This area shows the system's current time. Useful when you need to compare a file's time to the current time.

#### **About Pathfinder**

Module: Pointix Pathfinder

Version:

1997, Pointix Corporation. Copyright:

#### **Contact Pointix**

Address

Pointix Corporation 1373 SW 23rd St., Miami

(33154) Florida USA

URL http://www.pointix.com

**Toll Free Number** 

1-888-pointix

E-mail addresses

\_Technical Supportsupport@pointix.com

\_Sales \_General Feedback \_Press Releases and sales@pointix.com feedback@pointix.com

Investing Information press@pointix.com

\_Developers
\_Trade Shows development@pointix.com events@pointix.com